## **SysFile: Saving Files in UTF-8 Format**

Data can be stored in UTF-8 format when working with the WSTRING type in the IEC code. By using the ConvertUTF16toUTF8 function from the StringUtils library, the text is converted to UTF-8 format and can be saved to a file.

- Create a "Standard project" and select CODESYS Control Win V3 as the device.
- Define the target system by means of the Network scan.

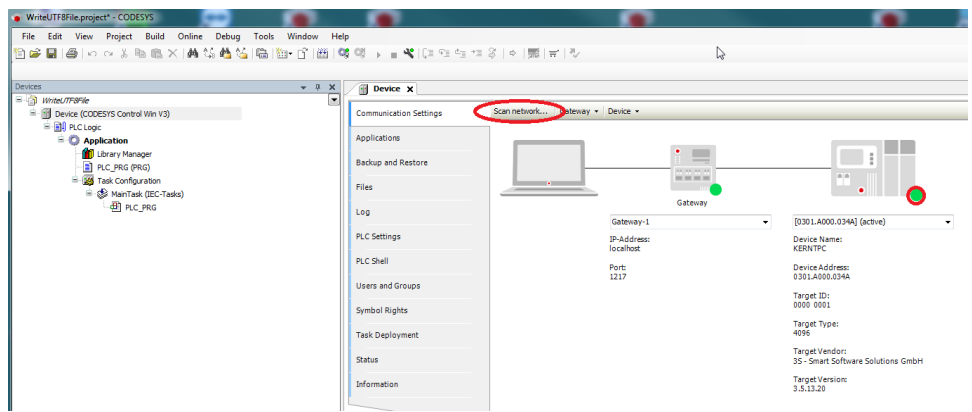

• Open the Library Manager and add the following libraries: **StringUtils SysFile** SysTypes2 Interfaces

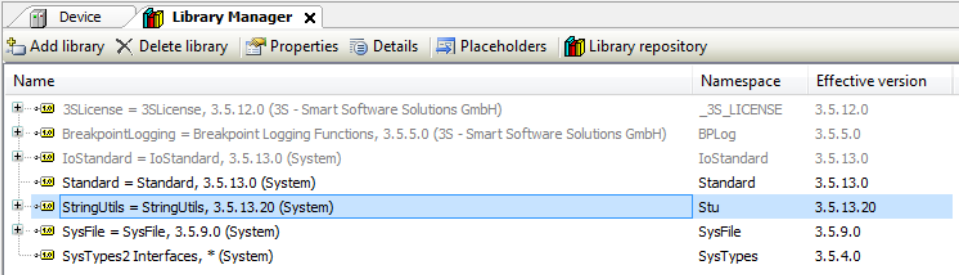

• Edit the PLC\_PRG POU as follows:

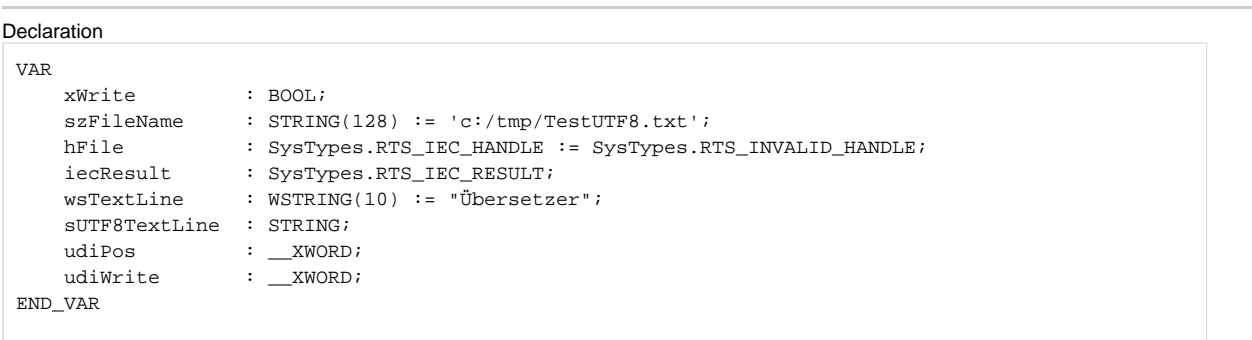

Implemen tation

```
IF xWrite THEN
    xWrite := FALSE;
    hFile := SysFileOpen(szFile:=szFileName, am:=SysFile.AM_Write , pResult:=ADR(iecResult));
    IF hFile <> RTS_INVALID_HANDLE THEN
        Stu.ConvertUTF16toUTF8(sourceStart := ADR(wsTextLine), targetStart := ADR(sUTF8TextLine), 
dwTargetBufferSize := SIZEOF(wsTextLine), bStrictConversion := TRUE);
        udiWrite := SysFileWrite(hFile:=hFile, pbyBuffer:=ADR(sUTF8TextLine), ulSize:=INT_TO_UDINT(LEN
(sUTF8TextLine)), pResult:=ADR(iecResult));
        iecResult := SysFileClose(hFile:=hFile);
    END_IF
END_IF
```
 $\bullet$  Start the project and set the *xWrite* variable to *TRUE*.

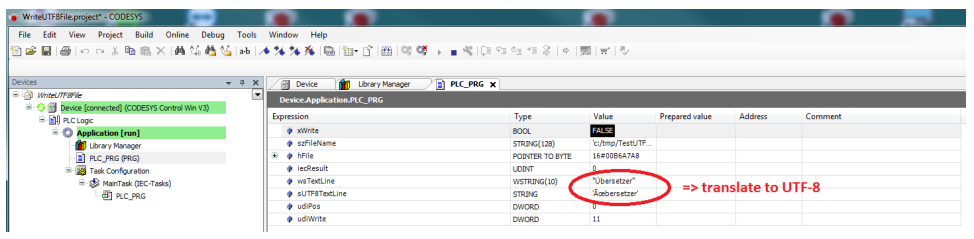

If the file is viewed in an editor, then the text is displayed correctly:

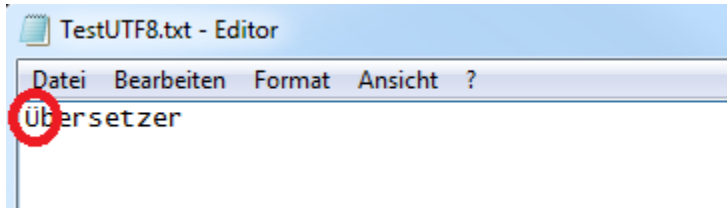